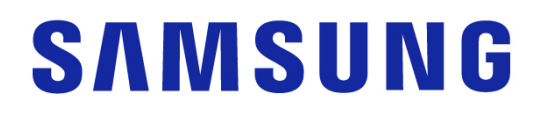

## Samsung Portable SSD T7 Shield

## Manual de usuario

- MU-PE1T0S MU-PE2T0S MU-PE4T0S
- MU-PE1T0K MU-PE2T0K MU-PE1T0R MU-PE2T0R
- 

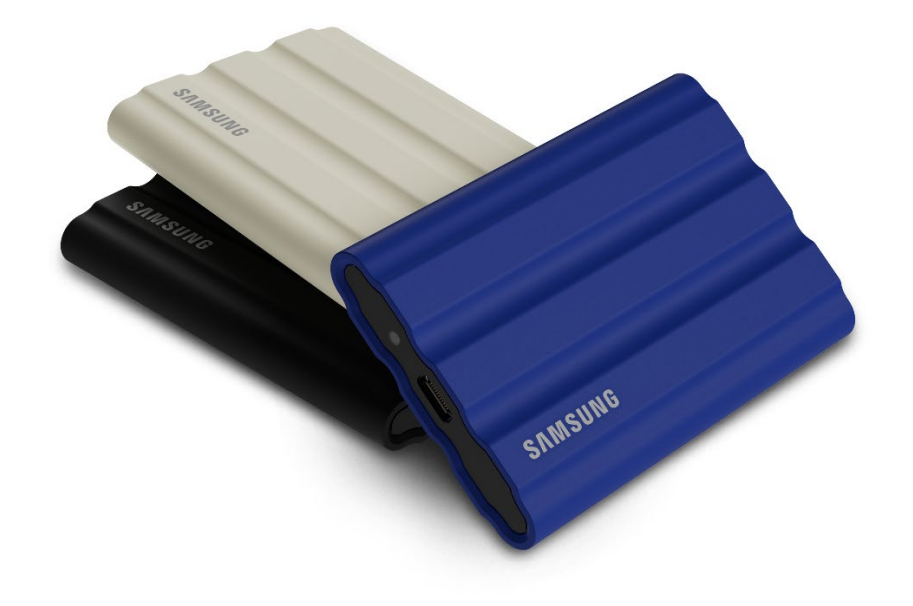

## EXENCIÓN DE RESPONSABILIDAD

#### SAMSUNG ELECTRONICS CO., LTD. SE RESERVA EL DERECHO DE MODIFICAR LOS PRODUCTOS, LA INFORMACIÓN Y LAS ESPECIFICACIONES EN CUALQUIER MOMENTO Y SIN PREVIO AVISO.

La información contenida en este documento se proporciona en relación con los productos de Samsung Electronics Co., Ltd. ("Samsung"). Las especificaciones y las descripciones de los productos que se incluyen en este documento constituyen únicamente una referencia. Toda la información incluida en este documento puede modificarse en cualquier momento sin previo aviso y se proporciona "TAL CUAL", sin garantías de ningún tipo. Este documento y toda la información contenida en él son propiedad exclusiva de Samsung. Este documento no otorga ningún tipo de licencia sobre ninguna patente, propiedad intelectual, medios de enmascaramiento, marca comercial ni ningún otro derecho relacionado con la propiedad intelectual, ya sea de forma implícita o explícita, por medio de impedimentos legales o de otro modo. Con excepción de lo dispuesto en los términos y condiciones de venta de Samsung para dichos productos, Samsung rechaza toda garantía explícita o implícita relacionada con la venta o el uso de los productos de Samsung, donde se incluyen la responsabilidad y las garantías que tienen relación con la adecuación a un fin específico, la comerciabilidad o la infracción de cualquier patente, derecho de autor u otro derecho de propiedad intelectual. Los productos de Samsung no están diseñados para su uso en equipamientos de soporte vital, cuidados intensivos, médicos o de seguridad, en aplicaciones similares en las que un fallo del producto pudiera provocar la pérdida de la vida o algún daño físico o personal, en aplicaciones militares o de defensa, ni en contratos públicos en los que pudieran aplicarse condiciones o disposiciones especiales. Para recibir actualizaciones o información adicional acerca de los productos de Samsung, póngase en contacto con su tienda local de Samsung o visite el sitio web de Samsung (https:/[/www.samsung.com\)](http://www.samsung.com/). Samsung y los logotipos de Samsung son marcas comerciales registradas de Samsung Electronics Co., Ltd. o de sus filiales en los Estados Unidos y en otros países. Los demás nombres y marcas podrían reclamarse como propiedad de otros.

Copyright © 2022 Samsung Electronics Co., Ltd. Todos los derechos reservados.

## Samsung Portable SSD T7 Shield

## Manual de usuario

## Índice

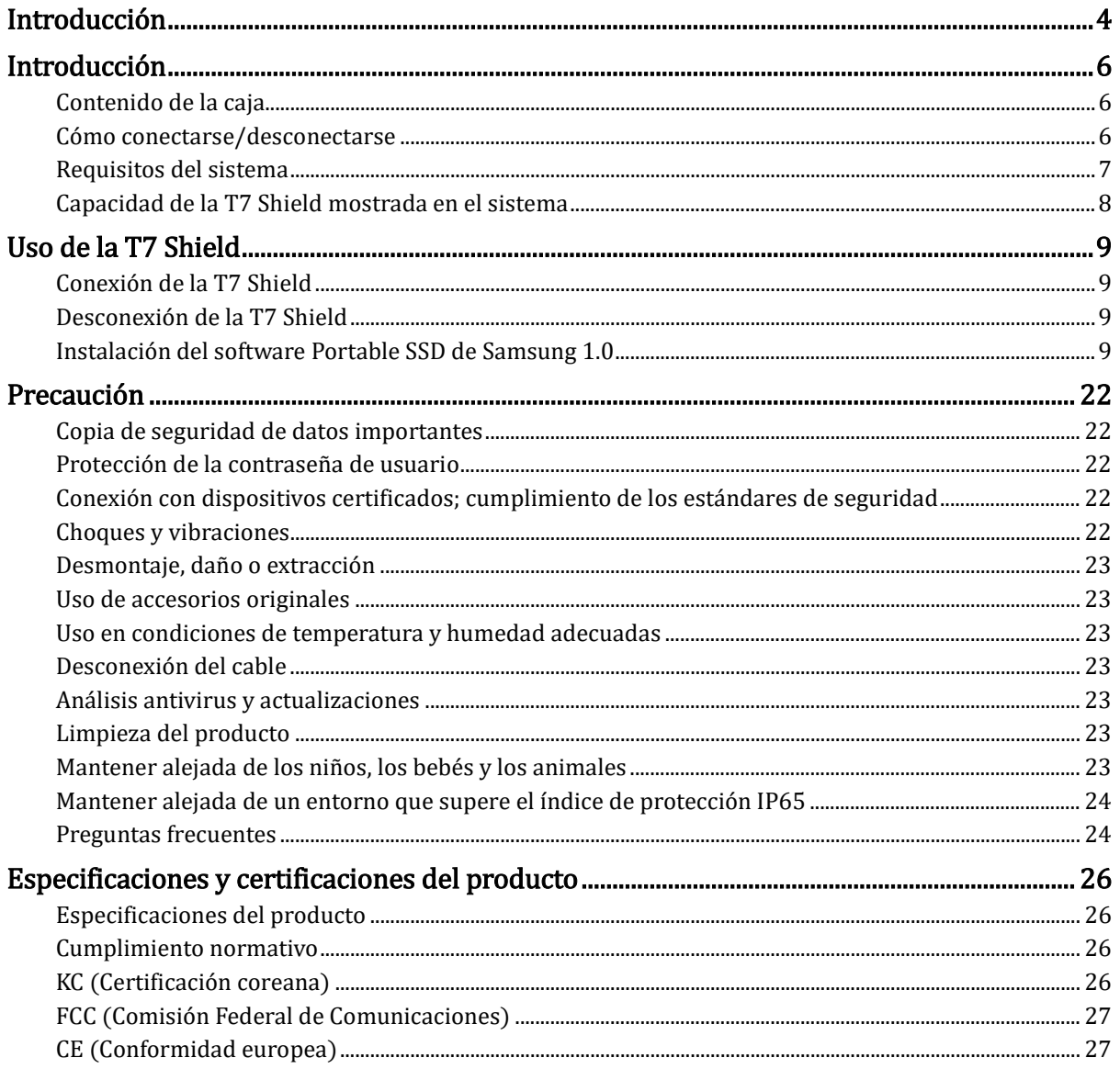

## <span id="page-3-0"></span>Introducción

La unidad de estado sólido portátil (PSSD) T7 Shield reúne tanto el rendimiento excepcional que los fotógrafos y videógrafos buscan, como la durabilidad que exige la vida diaria. Diseñada de forma inteligente desde su interior por Samsung, la T7 Shield, ligera y de tamaño bolsillo, ofrece a los consumidores y a los creadores de contenidos profesionales la confianza para almacenar datos sobre la marcha sabiendo que estos están protegidos tanto si el dispositivo se cae, se expone al agua o al polvo, como si se lleva soportando el calor del desierto. Es la última incorporación a la popular serie T de Samsung Portable SSD y viene con el software de Samsung para mayor seguridad, así como el acceso a la exclusiva suite de software de gestión Magician de Samsung.

### Rendimiento de nivel profesional y gran capacidad

La Portable SSD T7 Shield de Samsung utiliza el protocolo NVMe™ para aprovechar al máximo la interfaz USB 3.2 Gen2, ofreciendo un ancho de banda máximo de hasta 10 Gbps. El excepcional rendimiento de la T7 Shield ayuda a transferir fotos y vídeos de forma rápida y sencilla, con velocidades de lectura/escritura de hasta 1.050/1.000 MB/s1) respectivamente, lo que es más de 1,9 veces más rápido que las actuales Portable SSD basadas en SATA y más de 9,5 veces más rápido que los discos duros externos<sup>1)</sup>. La T7 Shield también está optimizada de forma exclusiva para ofrecer un rendimiento de lectura y escritura excepcional y sostenido, incluso cuando la unidad se llena, lo que permite realizar tareas pesadas y continuas, como la grabación, edición y codificación de vídeo de alta calidad, y ayuda a aliviar las preocupaciones sobre la representación o la calidad del vídeo que puede provocar un rendimiento incoherente. La T7 Shield estará disponible con capacidades de 1 TB, 2 TB y 4 TB, lo que permitirá a los usuarios almacenar horas de vídeo 8K y miles de fotos de última generación.

1) Basado en los resultados de las pruebas internas

### Diseñada para durar: resistente al polvo, al agua y a las caídas

Durante años, las Portable SSD de la serie T de Samsung han sido famosas por ser compactas, fiables y fáciles de usar en los desplazamientos. Ahora, con la T7 Shield, Samsung añade una extraordinaria durabilidad a su cartera de Portable SSD. El nuevo producto está construido con un fuerte bloque de aluminio recubierto de goma para mayor resistencia. El aluminio aporta robustez y una excelente disipación del calor gracias a su alta conductividad térmica. El revestimiento de goma resistente hace que el dispositivo se pueda agarrar fácilmente y ayuda a protegerlo contra arañazos o manchas, y a soportar los golpes externos. Para una mayor protección, Samsung también ha integrado dos barreras que rodean el puerto del conector USB para ayudar a bloquear la entrada de agua y polvo. La T7 Shield ha obtenido la certificación IP652) de un laboratorio de certificación acreditado internacionalmente<sup>3</sup>) y ha superado las pruebas internas<sup>4</sup>), que implican caídas de hasta tres metros. Gracias a este diseño duradero, los usuarios pueden llevar su T7 Shield a una sesión de fotos al aire libre o a un viaje de aventuras sin preocuparse por los daños que pueda sufrir a causa del entorno natural o simplemente por mala suerte.

<sup>2)</sup> El índice IP hace referencia al código IP o código de protección contra la entrada de agentes externos que se define en la norma IEC 60529 y que califica el grado de protección que ofrecen las carcasas mecánicas y las cajas de protección eléctrica contra el polvo y el agua.

3) La certificación del índice IP (KCTL) es efectiva en los países y organizaciones de acreditación que son miembros de la ILAC. (104 países) Si la T7 Shield se ha sumergido en agua, séquela bien antes de utilizarla. La garantía no cubre ningún daño causado por líquidos o polvo.

4) La prueba interna de choque de caída libre se llevó a cabo en condiciones controladas.

## Software de gestión

La T7 Shield viene integrad con un software mejorado para PC y Mac con el que podrá configurar una contraseña y obtener las últimas actualizaciones de firmware. También puede descargar la aplicación móvil para smartphones y tabletas Android. Además, el software Magician es compatible con la Samsung Portable SSD (a partir de Magician 7.0, lanzada en septiembre de 2021) para que los usuarios puedan realizar pruebas de rendimiento, PSID Revert para el restablecimiento de la fábrica, utilizar las funciones de seguridad (registro de contraseña) y recibir las actualizaciones del firmware.

### Compatibilidad con varios dispositivos

La Samsung Portable SSD T7 Shield está diseñada para conectarse a los dispositivos que utilizamos habitualmente. La T7 Shield tiene un consumo eficiente de energía y cumple con el estándar de alimentación USB, lo que le permite ser compatible con una gran variedad de dispositivos host. En concreto, para prolongar la vida de la batería, la T7 Shield está diseñada para funcionar con poca energía cuando se conecta a la mayoría de los dispositivos móviles (teléfonos móviles/tabletas). Además, la T7 Shield ofrece un rendimiento de escritura rápido y sostenido, lo que la hace adecuada para su uso por parte de creadores de contenidos y profesionales que utilizan cámaras de transmisión. Gracias a la experiencia de Samsung en la fabricación de una gran variedad de dispositivos, desde televisores hasta productos móviles, la última Portable SSD T7 Shield ofrece una amplia compatibilidad.

<sup>\*</sup> La compatibilidad con dispositivos host puede variar. Consulte la lista de dispositivos compatibles en [www.samsung.com/support.](http://www.samsung.com/support) 

## <span id="page-5-0"></span>Introducción

Antes de utilizar la Samsung Portable SSD T7 Shield (en adelante "T7 Shield"), lea detenidamente este manual de usuario para saber cómo utilizar el producto de una forma apropiada y segura.

## <span id="page-5-1"></span>Contenido de la caja

- Samsung Portable SSD T7 Shield
- Cable USB 3.2 Gen 2 tipo C a tipo A
- Cable USB 3.2 Gen 2 tipo C a tipo C
- Manual rápido del usuario y Declaración de garantía

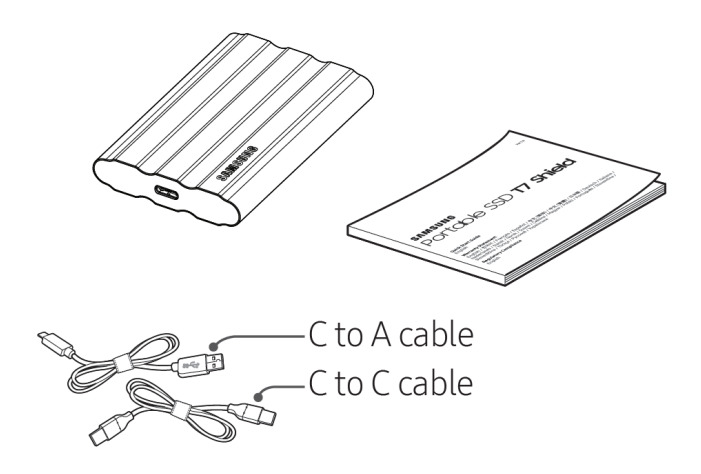

## <span id="page-5-2"></span>Cómo conectarse/desconectarse

- ① Seleccione el cable compatible con su dispositivo. Conecte un extremo del cable al dispositivo y el otro extremo al T7 Shield.
- ② Para proteger sus datos, utilice siempre las funciones "Expulsar", "Desmontar" o "Quitar hardware de forma segura" al desconectar la T7 Shield.

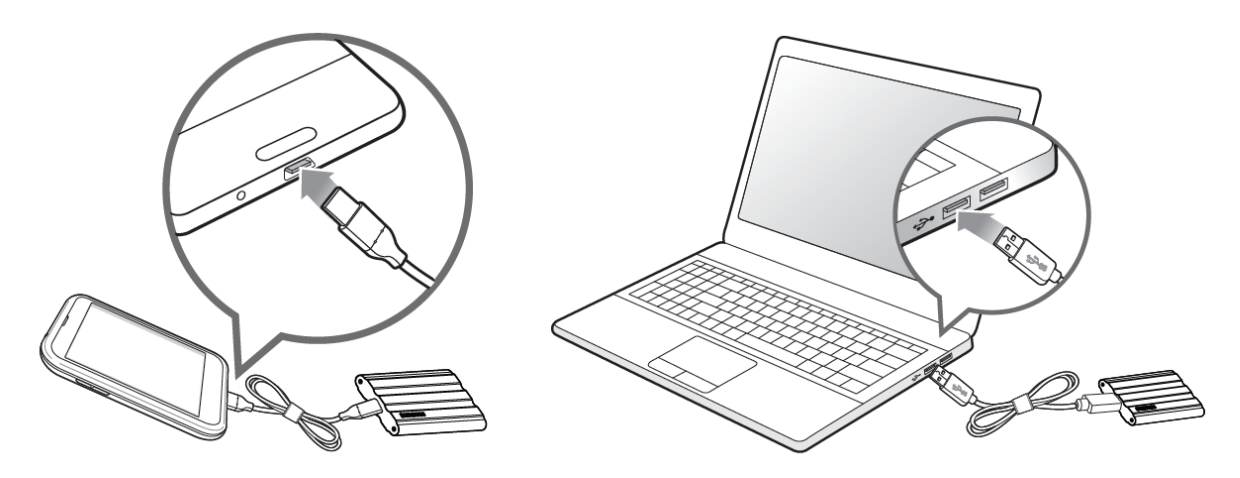

### <span id="page-6-0"></span>Requisitos del sistema

#### 1. Compatibilidad con la interfaz USB 3.2 Gen 2 (10 Gbps)

USB (bus serie universal) es un estándar de interfaz de entrada/salida en serie para conectar varios dispositivos. La velocidad de transferencia de datos de la T7 Shield es óptima con USB 3.2 Gen 2 (10 Gbps). El uso de versiones anteriores como USB 3.2 Gen 1 (5 Gbps), USB 2.0 o USB 1.1, puede generar rendimientos más bajos debido a las limitaciones de la interfaz que conllevan estas versiones inferiores.

\* El rendimiento puede variar en función del sistema del usuario al que se conecta la T7 Shield. Dado que el rendimiento de la T7 Shield puede no ser óptimo si su sistema no es compatible con el protocolo USB (USB Attached SCSI Protocol) incluso cuando se utilizan conexiones USB 3.2 Gen 2, asegúrese de que su sistema sea compatible con UASP.

#### 2. Requisitos del sistema operativo

- SO Windows: Windows 7 o superior
- SO Mac: Mac OS X 10.10 o superior
- Android: Android Lollipop o superior

\* La versión de 4 TB de la T7 Shield solo es compatible con un sistema operativo de 64 bits.

#### 3. Formatos de archivo

La T7 Shield se formatea de forma predeterminada para utilizar archivos exFAT, que ofrecen compatibilidad con los sistemas operativos de Windows, Mac y Android. Tal como se especifica en la siguiente tabla, los datos con un determinado formato se podrán leer o escribir en su ordenador en función del SO. Si utiliza la T7 Shield en un único sistema operativo, recomendamos formatearla con el formato de archivo adecuado para dicho sistema.

Tabla 1: restricciones de lectura/escritura para los sistemas de archivo según cada sistema operativo.

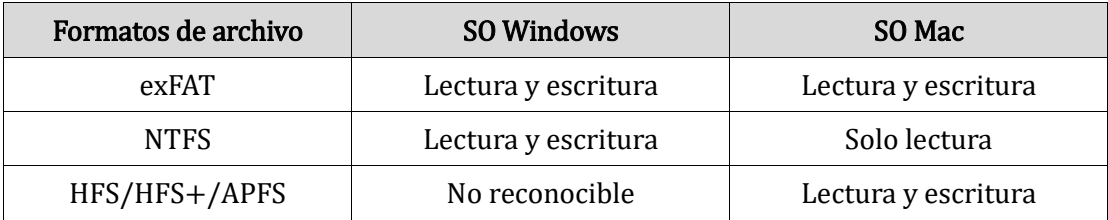

\* Si utiliza exFAT en varios sistemas operativos, puede que se bloquee la escritura de datos y que solo pueda leerlos. Si esto ocurriera, puede restablecer el acceso de escritura siguiendo las instrucciones que se indican a continuación.

- Mac OS: vuelva a conectar la T7 Shield a su Mac y seleccione Eject (Expulsar).
- Windows OS: cuando reciba el aviso que indica que se ha desactivado el acceso de escritura, haga clic en "Scan and fix" (Analizar y reparar) para llevar a cabo la comprobación de disco (CHKDSK). En el caso de que haya cerrado el aviso sin realizar la comprobación de disco, puede hacerlo seleccionando la unidad deseada, haciendo clic con el botón secundario del ratón y seleccionando Propiedades → Herramientas → Comprobar ahora.

\* Para realizar la función Time Machine en Mac, cambie el formato del archivo a APFS.

## <span id="page-7-0"></span>Capacidad de la T7 Shield mostrada en el sistema

La capacidad declarada por el sistema al que se conecta la T7 Shield puede variar respecto a la capacidad etiquetada debido a la diferencia entre los sistemas de medida decimal y binario, así como a otros factores, entre los que se incluyen el bloqueo y la partición de la unidad.

 $*$  Por ejemplo: SO Windows: 1 GB = 1024 MB, SO Mac: 1 GB = 1000 MB

La capacidad etiquetada utiliza el sistema decimal y se puede convertir de la siguiente manera: 1 GB=1.000.000.000 bytes, 1 TB=1.000.000.000.000 bytes

Puede que su equipo muestre una capacidad menor porque utiliza otro estándar de medición.

## <span id="page-8-0"></span>Uso de la T7 Shield

## <span id="page-8-1"></span>Conexión de la T7 Shield

Seleccione el cable compatible con su dispositivo. Conecte un extremo del cable al dispositivo y el otro extremo al T7 Shield.

## <span id="page-8-2"></span>Desconexión de la T7 Shield

Asegúrese de utilizar la opción "Quitar hardware de forma segura" cada vez que desconecte la T7 Shield. Si la desconecta del ordenador sin utilizar la función "Quitar hardware de forma segura", podría ocasionar la pérdida de datos o daños en la T7 Shield.

\* Samsung no asume responsabilidad alguna por la pérdida de los datos de usuario ni por los daños en el producto derivados del incumplimiento de esta instrucción por parte del usuario.

## <span id="page-8-3"></span>Instalación del software Portable SSD de Samsung 1.0

#### (Para el modo de seguridad y la actualización de firmware)

(La instalación del software implica los mismos pasos que para la T7, así que vea las imágenes de la T7)

#### Para PC y Mac

En el explorador (SO Windows) o en el escritorio (SO Mac), seleccione la aplicación "Samsung Portable SSD 1.0".

SO Windows: SamsungPortableSSD\_Setup\_Win\_1.0.exe SO Mac: SamsungPortableSSD\_Setup\_Mac\_1.0.pkg

\* Si formatea una partición de la T7 Shield tras la compra, el software Portable SSD de Samsung se eliminará. En tal caso, descargue la aplicación "Software Portable SSD 1.0 de Samsung" del sitio web de Samsung (http://www.samsung.com/samsungssd).

\* El software Portable SSD 1.0 de Samsung está pensado para su uso exclusivo con la serie T7 (T7 Shield, T7 Touch, T7), de modo que al instalar el software Portable SSD 1.0 de Samsung no se eliminará automáticamente ninguna versión anterior de Samsung Portable SSD Software (versión anterior) para las T3, T5 o X5 que ya estén instaladas en su equipo.

#### 1. Ejecución del software Portable SSD 1.0 de Samsung

Seleccione el icono de la aplicación "Software Portable SSD 1.0 de Samsung" en el escritorio.

\* Para SO Mac, es posible que el software Portable SSD 1.0 de Samsung no funcione si el dispositivo necesario (unidad) no está habilitado.

#### 2. Establecimiento del modo de seguridad (opcional)

El modo de seguridad es opcional. Puede utilizar la T7 Shield sin tener activada la función de seguridad/actualización. Siga las instrucciones que aparecen en cada pantalla del software Portable SSD 1.0 de Samsung. Una vez aceptados los términos y condiciones del software Portable SSD 1.0 de Samsung, puede establecer una contraseña siguiendo los pasos a continuación. (Algunos componentes del software Portable SSD 1.0 de Samsung se instalarán en el ordenador del usuario).

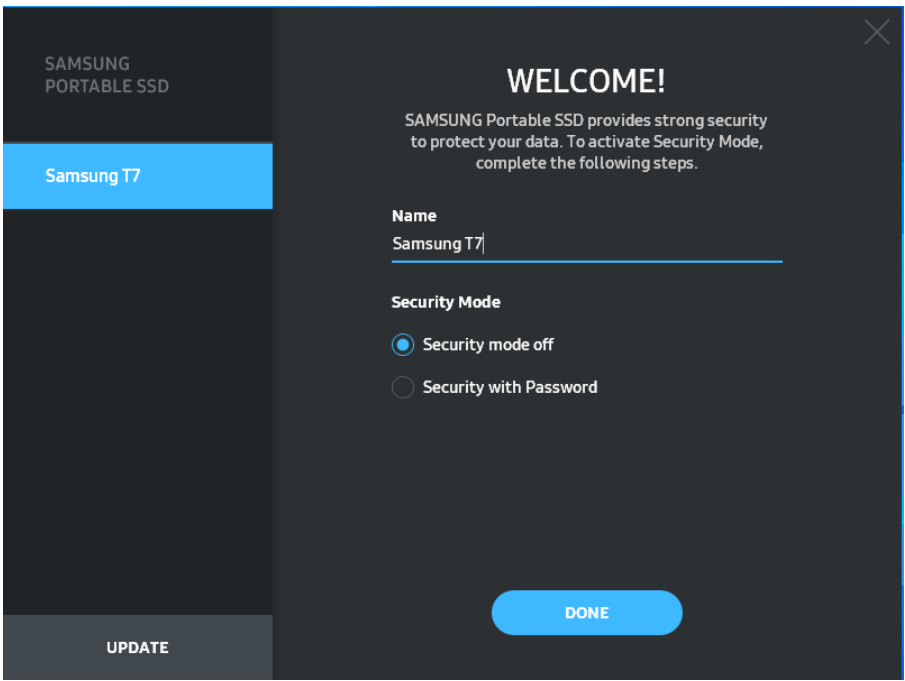

#### • Modo de seguridad desactivado

Puede utilizar la T7 Shield sin activar el modo de seguridad.

#### • Seguridad con contraseña

Puede activar el modo de seguridad con su contraseña. Si ha olvidado la contraseña, deberá restaurar la T7 Shield con los ajustes de fábrica mediante el servicio en línea proporcionado por nuestro centro de atención al cliente. Recuerde que todos los datos de usuario almacenados en la T7 Shield se perderán al realizar el restablecimiento de fábrica. No olvide la contraseña.

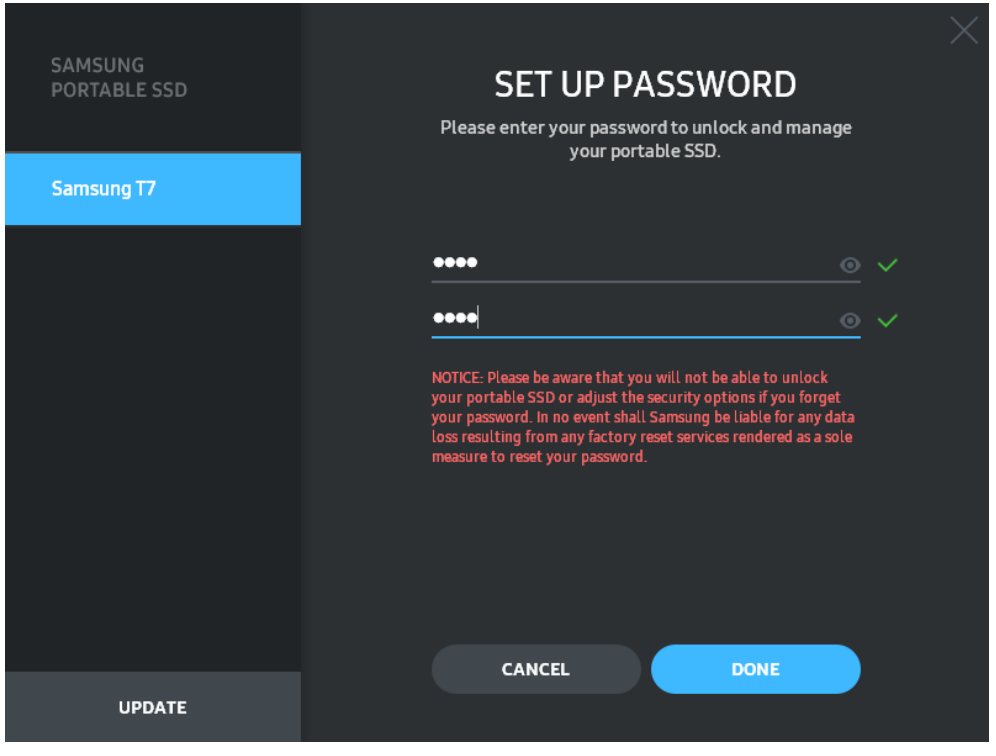

\* Samsung no asume responsabilidad alguna por las pérdidas de datos de usuario derivadas del olvido o robo de las contraseñas. Para que el dispositivo sea lo más seguro posible, no existe opción de recuperación de contraseña. Los usuarios que hayan olvidado la contraseña deberán restaurar la T7 Shield con los ajustes de fábrica mediante el servicio en línea proporcionado por nuestro centro de atención al cliente. Recuerde que todos los datos de usuario almacenados en la T7 Shield se perderán al realizar el restablecimiento de fábrica. No olvide la contraseña.

\* Solo para el SO Mac, se necesita el controlador "Samsung Portable SSD 1.0" para la funcionalidad de seguridad. Si no se ha instalado la extensión de kernel, siga la secuencia de instalación del paquete para completar la instalación. Una vez finalizada la instalación, desconecte y vuelva a conectar la T7 Shield para confirmar que la instalación se ha realizado correctamente.

\* Solo para el SO Mac, el controlador "Samsung Portable SSD 1.0" y algunos controladores de terceros, incluido SATSMARTDriver, se excluyen entre sí. Si desea trabajar con SATSMARTDriver, quite el controlador Samsung Portable SSD e instale SATSMARTDriver como se indica a continuación.

\* Si el controlador Samsung Portable SSD y SATSMARTDriver están instalados y se detecta un conflicto, aparecerán las siguientes instrucciones:

#### Cómo quitar el controlador Samsung Portable SSD e instalar SATSMARTDriver

#sudo kextunload /Library/Extensions/SamsungPortableSSDDriver.kext

#sudo kextload /Library/Extensions/SATSMARTDriver.kext

#### Cómo quitar SATSMARTDriver e instalar SamsungPortableSSDDriver

#sudo kextunload /System/Library/Extensions/SATSMARTDriver.kext

#sudo kextload /Library/Extensions/SamsungPortableSSDDriver.kext

#### 3. Desbloquear

Si ha activado el modo de seguridad, cada vez que conecte la T7 Shield a su ordenador tendrá que introducir su contraseña y hacer clic en el botón "UNLOCK" (DESBLOQUEAR) antes de acceder a los datos de la T7 Shield. Si no logra desbloquear, su acceso se limitará a una capacidad aproximada de 128 MB asignada a SamsungPortableSSD\_1.0.exe y SamsungPortableSSD\_1.0.app, por lo que no podrá acceder a los datos protegidos.

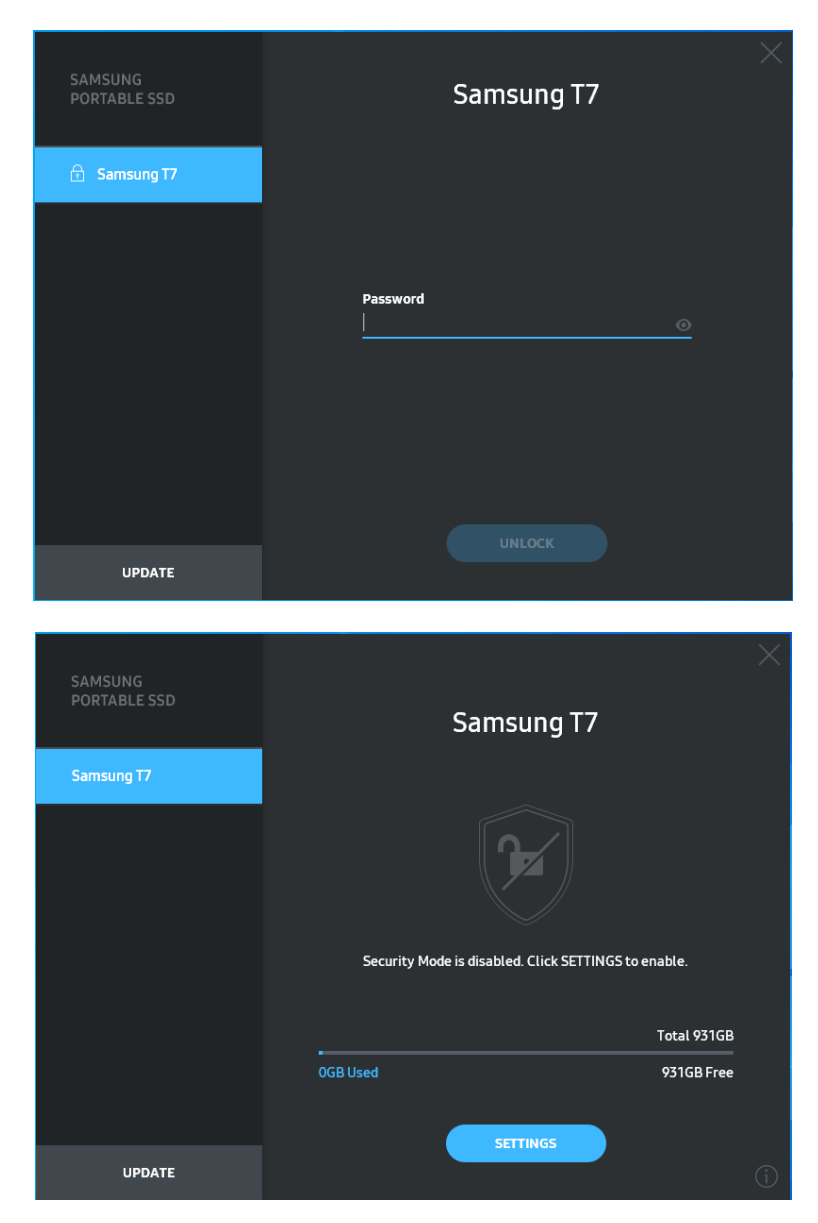

\* En función del entorno del usuario, es posible que "SamsungPortableSSD Software 1.0" no se ejecute automáticamente. En tal caso, haga doble clic en el icono de "SamsungPortableSSD Software 1.0" en el explorador de Windows o en el escritorio de Mac.

\* Puede que el modo de seguridad solo sea compatible en determinadas versiones de cada sistema operativo (o en versiones superiores). Compruebe si su SO cumple con los requisitos del sistema y si admite el modo de seguridad.

\* Si activa el modo de seguridad, inicialmente solo se mostrará la capacidad de la partición de seguridad de la T7 Shield. Esta partición de seguridad tiene aproximadamente 128 MB. Cuando introduzca la contraseña y lo desbloquee correctamente, se mostrará la capacidad total de la T7 Shield en el sistema.

\* Para elegir otro Samsung Portable SSD, haga clic en el nombre de la T7 Shield en el panel izquierdo. El software Portable SSD de Samsung indica todos los dispositivos host (hasta 6) a los que se ha conectado la Samsung Portable SSD.

#### 4. Cambio de ajustes

Para cambiar los ajustes del modo de seguridad/nombre de usuario/contraseña de la T7 Shield, haga clic en el botón "SETTINGS" (AJUSTES) de la página principal. Si utiliza un ordenador sin software de seguridad, puede descargar el archivo de instalación ("SamsungPortableSSD\_Setup\_Win\_1.0.exe" para el SO Windows,

"SamsungPortableSSD\_Setup\_Mac\_1.0.pkg" para el SO Mac) del sitio web de Samsung (http://www.samsung.com/samsungssd) e instalarlo para cambiar los ajustes.

#### • Modo de seguridad

Para activar (ON) o desactivar (OFF) el modo de seguridad, haga clic en el botón de activación e introduzca la contraseña correcta. Consulte la siguiente tabla para obtener una descripción sobre el indicador de estado de seguridad de la T7 Shield.

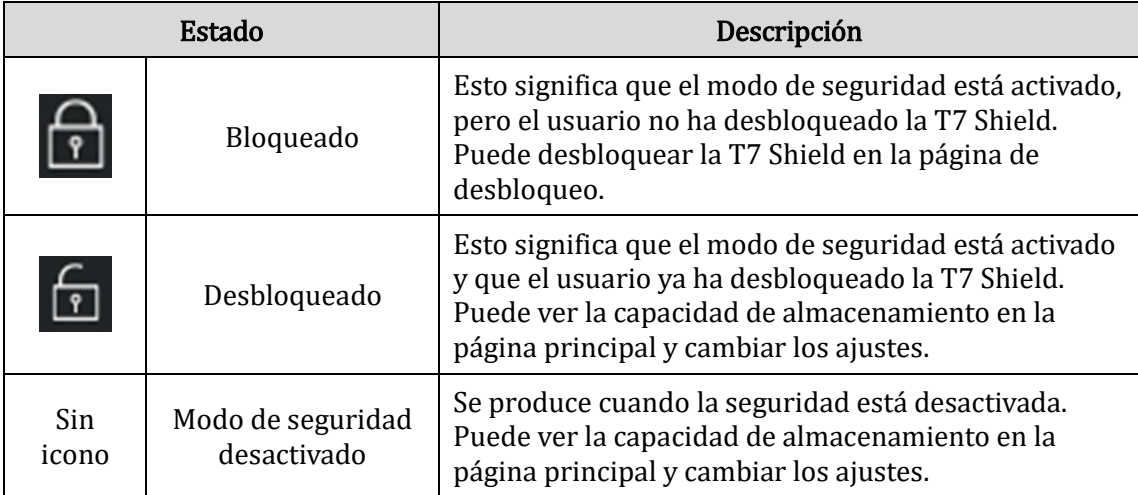

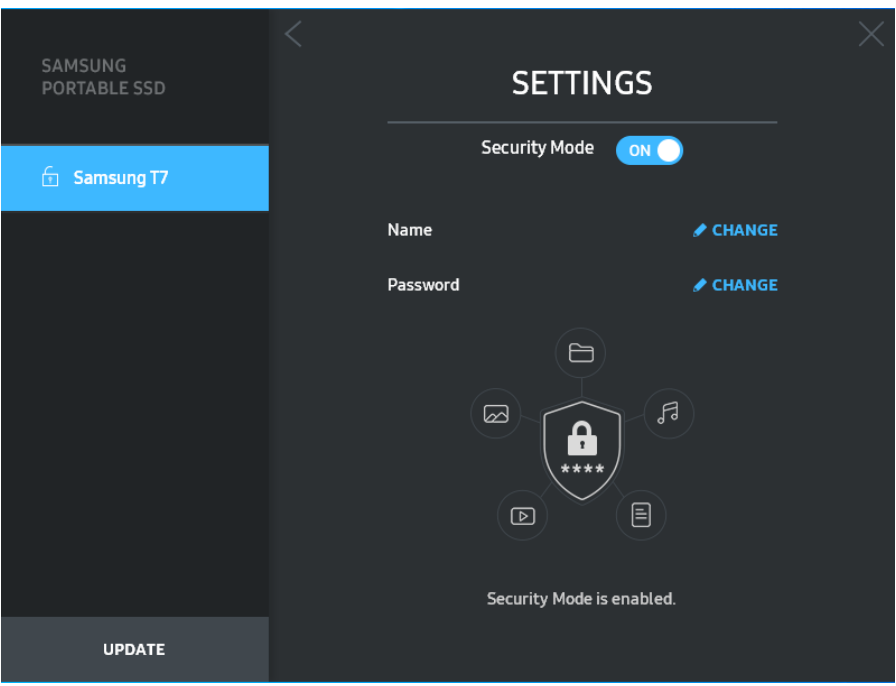

#### • Nombre/Contraseña

Puede cambiar su nombre y contraseña. Para cambiar la contraseña, haga clic en el botón "CHANGE" (CAMBIAR).

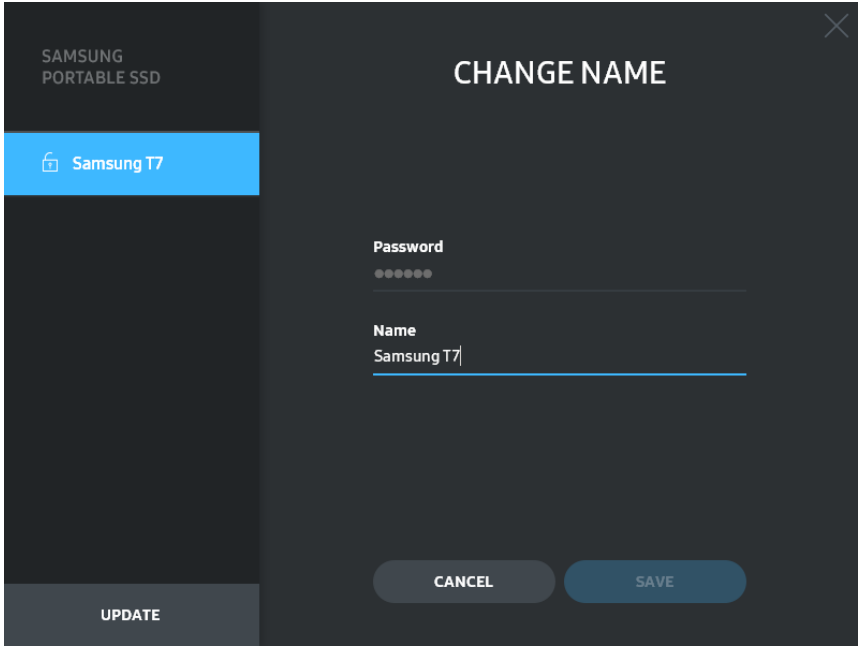

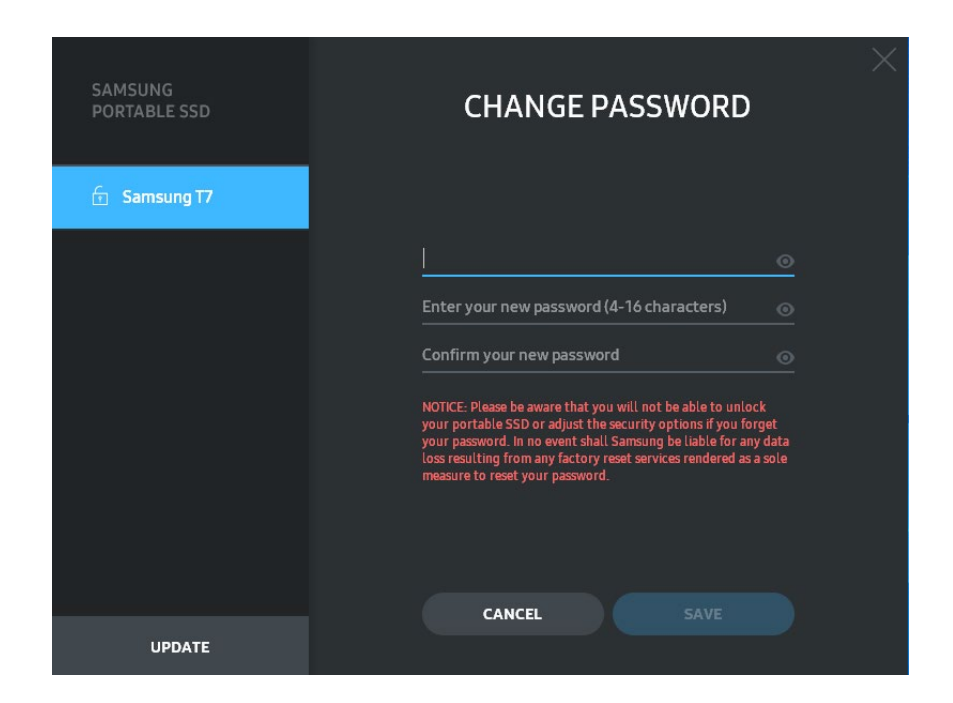

#### 5. Actualización del software y del firmware del producto

Si el ordenador está conectado a Internet, el número de actualizaciones disponibles de software y firmware aparecerá en la parte inferior del panel izquierdo.

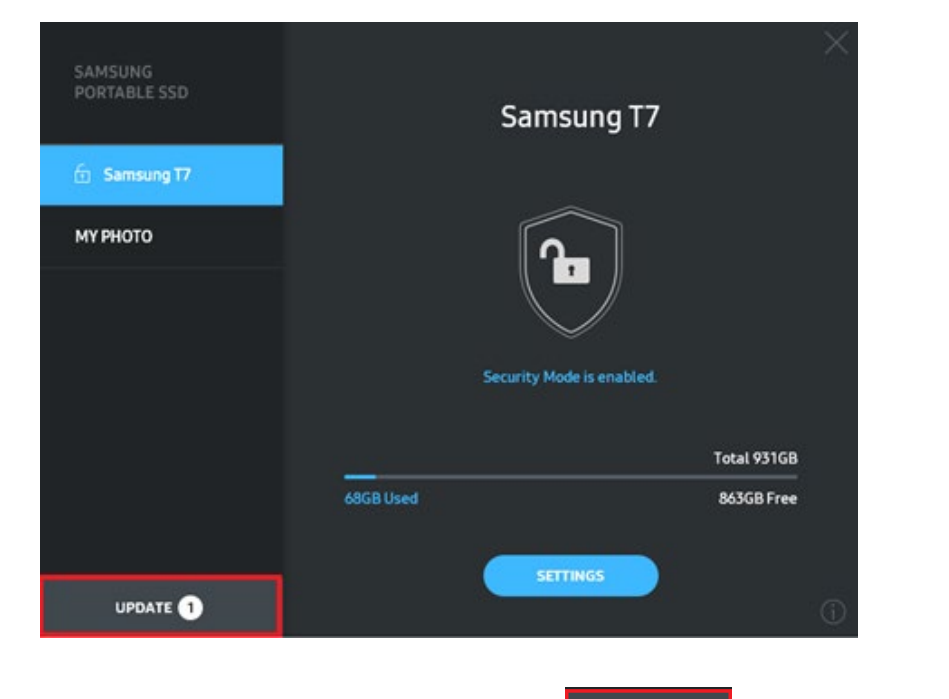

Si hace clic en el botón "UPDATE" (ACTUALIZAR) (**1998)**, podrá ir a la página de actualización.

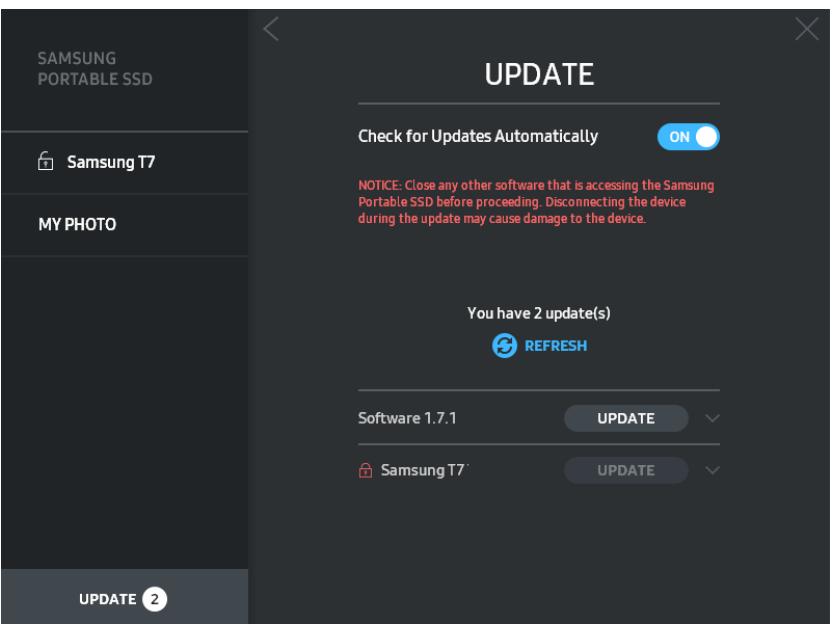

Si hace clic en el botón "UPDATE" (ACTUALIZAR) (<sup>vPDATE</sup>), podrá descargar el software ("SW") o firmware ("FW") más reciente y actualizarlo.

Si hace clic en el botón de activación "Check for Update Automatically" (Buscar actualizaciones automáticamente) ( $\circ$  $\circ$ ), podrá elegir si actualizar automáticamente el software y el firmware cuando se conecte el Samsung Portable SSD.

Si hace clic en el botón Refresh (Actualizar) (**B**), podrá actualizar el estado de actualización.

Si hace clic en el botón de la flecha orientada hacia abajo  $(\blacksquare)$ , podrá ver información detallada sobre la actualización correspondiente.

\* Cuando el usuario cambia "Check for Update Automatically" (Buscar actualizaciones automáticamente) de OFF (desactivado) a ON (activado), el software no actualizará la información de actualización inmediatamente. La información de actualización se actualiza cuando el usuario hace clic en el botón Refresh (Actualizar) o cuando se conecta el Samsung Portable SSD al ordenador.

\* Para actualizaciones de firmware, el modo de seguridad debe estar desactivado. El acceso a la T7 Shield, incluida la copia, la eliminación o el formateo de la partición, durante una actualización del firmware, puede producir un comportamiento anómalo o daños en la T7 Shield.

\* Una vez actualizado el firmware, desconecte y vuelva a conectar la T7 Shield para asegurarse de que la actualización del firmware se ha realizado correctamente.

#### 6. Eliminación del "Software Portable SSD de Samsung"

Eliminación del software en cada SO

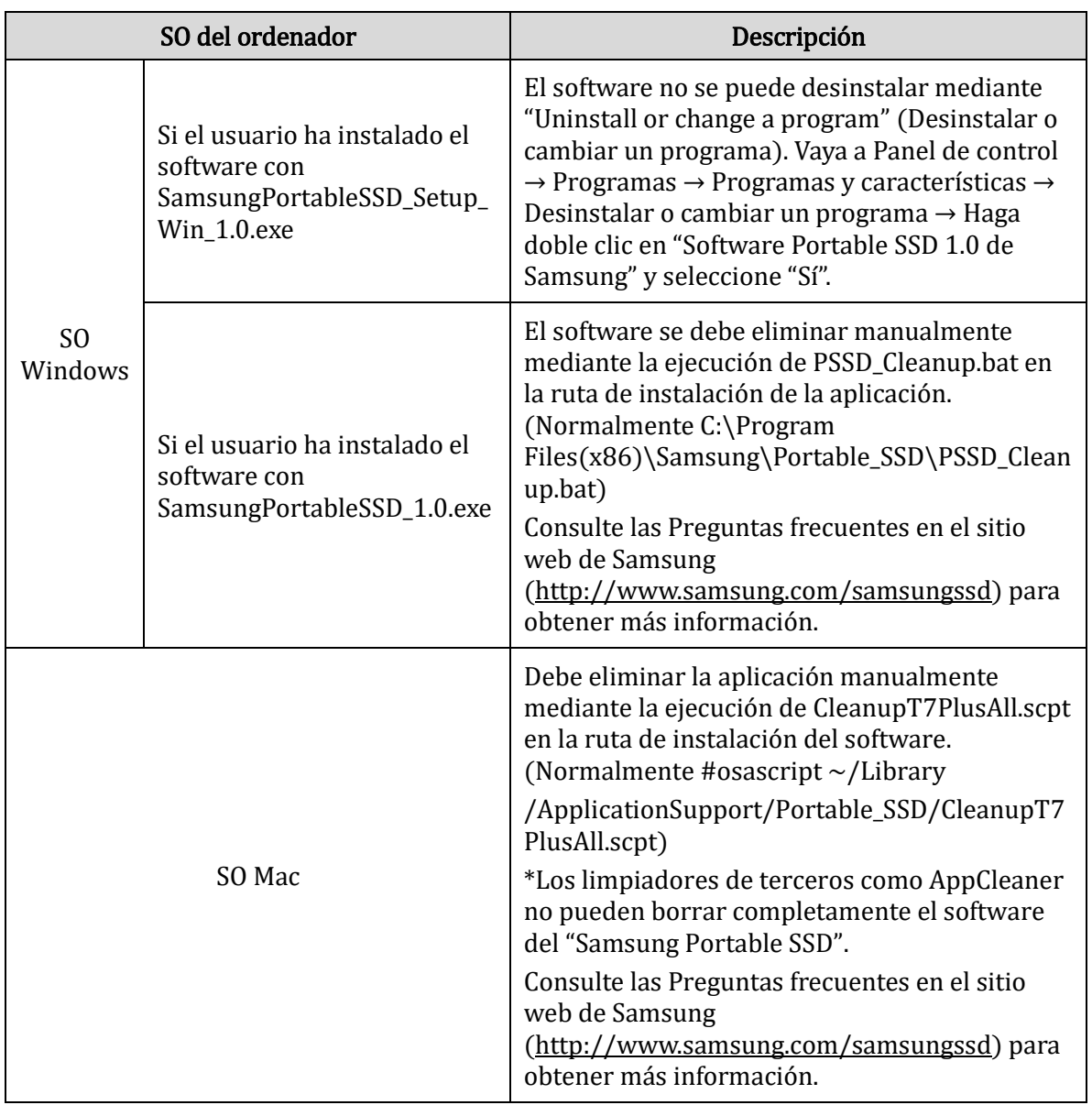

#### 7. Selección del idioma predeterminado del software

Puede seleccionar el idioma predeterminado en Configuración regional.

#### Para dispositivos Android

#### 1. Descarga de la aplicación desde Google Play Store

Puede descargar la aplicación "Samsung Portable SSD 1.0" desde la tienda de aplicaciones.

#### 2. Ejecución de la aplicación

Ejecute la aplicación instalada.

#### 3. Establecimiento del modo de seguridad

La contraseña guardada en la T7 Shield después de la conexión en el ordenador también se puede usar en Android.

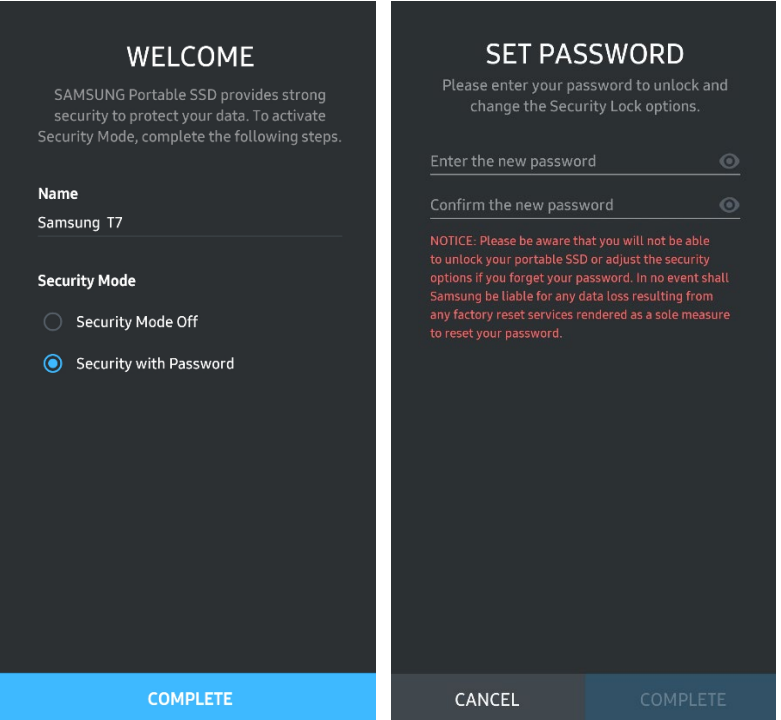

\* Samsung no asume responsabilidad alguna por las pérdidas de datos de usuario derivadas del olvido o robo de las contraseñas. Para que el dispositivo sea lo más seguro posible, no existe opción de recuperación de contraseña. Los usuarios que hayan olvidado la contraseña deberán restaurar la T7 Shield con los ajustes de fábrica mediante el servicio en línea proporcionado por nuestro centro de atención al cliente. Recuerde que todos los datos de usuario almacenados en la T7 Shield se perderán al realizar el restablecimiento de fábrica. Tenga cuidado de no olvidar la contraseña.

#### 4. Desbloquear la T7 Shield

Si ha activado el modo de seguridad, cada vez que conecte la T7 Shield a su dispositivo tendrá que introducir su contraseña y hacer clic en el botón "UNLOCK" (DESBLOQUEAR) antes de acceder a los datos de la T7 Shield.

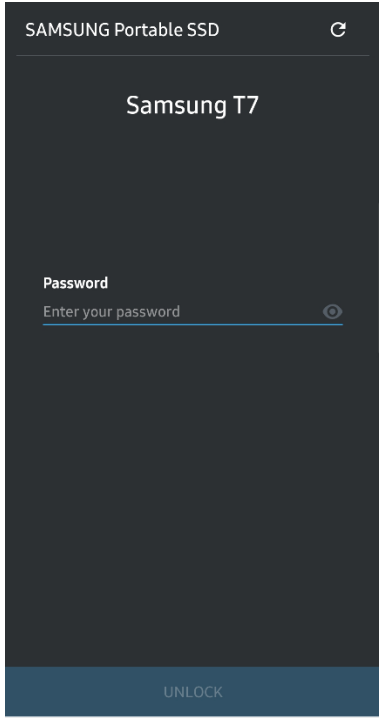

#### 5. Pantalla principal

Si el modo de seguridad está activado en la T7 Shield, puede hacer clic en el botón "SETTINGS" (AJUSTES) de la página principal para acceder a la pantalla de los ajustes.

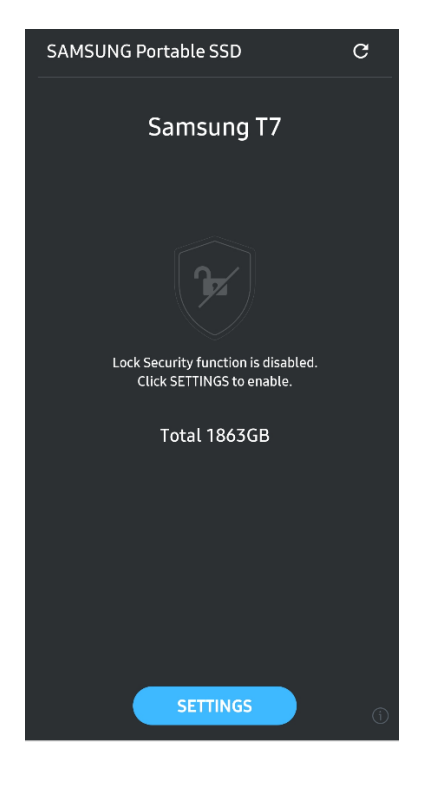

#### 6. Pantalla de ajustes

Puede cambiar el nombre de usuario o la contraseña, y activar/desactivar el modo de seguridad.

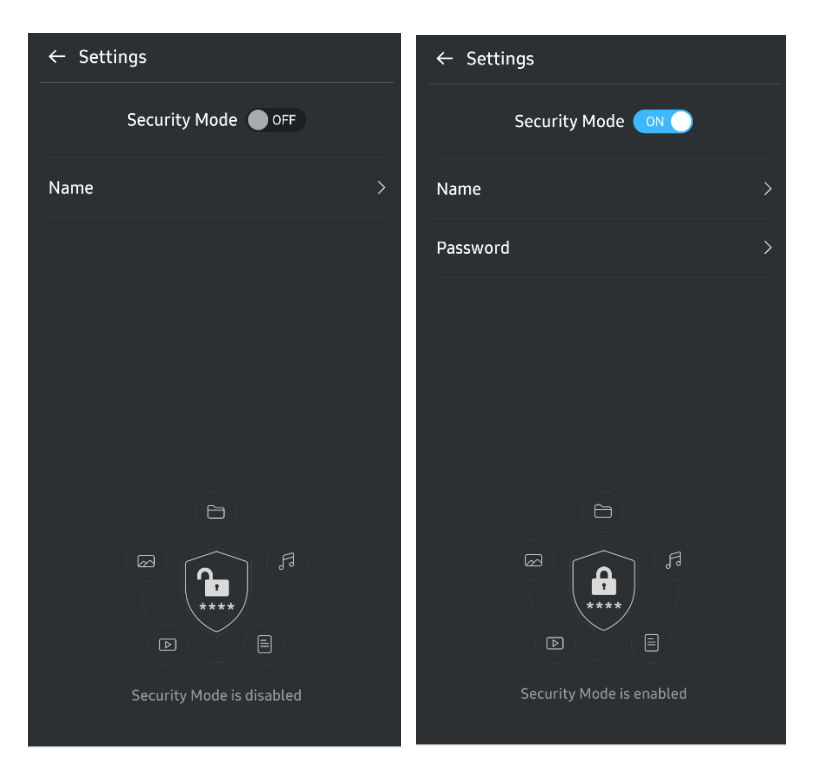

#### 7. Actualización de software y firmware

Para acceder a la pantalla de actualización, haga clic en el botón de actualización de la página (  $\heartsuit$  ) en la pantalla principal. Si hay alguna actualización disponible, se resaltará el botón "UPDATE" (ACTUALIZAR) ( ). Si hay una actualización disponible para una aplicación y hace clic en el botón UPDATE (ACTUALIZAR), aparecerá el enlace a la tienda de aplicaciones.

- $\leftarrow$  UPDATE  $\leftarrow$  UPDATE **Check Update Automatically Check Update Automatically** ON O ON O You have 2 updates **@** REFRESH **OREFRESH** Software 1.2.1  $\vee$ Current version 1.7.2  $\overline{a}$
- \* La actualización de firmware requiere conexión a un ordenador.

#### 8. Eliminación de la aplicación "Samsung Portable SSD" en Android

Abra la aplicación Ajustes en su dispositivo Android y pulse Aplicaciones o Administrador de aplicaciones. Pulse "Samsung Portable SSD" y desinstálela.

#### 9. Selección del idioma predeterminado

El idioma predeterminado se puede seleccionar en el ajuste de idioma del sistema Android.

\* Ruta: Aplicaciones Android - Ajustes - Idioma

## <span id="page-21-0"></span>Precaución

Si no se siguen las instrucciones y las precauciones incluidas en cada sección de este manual, el usuario podría sufrir lesiones o se podrían producir daños en el producto o la pérdida de datos. Léalas detenidamente antes de utilizar el producto.

## <span id="page-21-1"></span>Copia de seguridad de datos importantes

Ningún equipo está totalmente protegido. Samsung no ofrece ningún tipo de garantía frente a la pérdida de datos en la T7 Shield bajo ninguna circunstancia. Samsung declina toda responsabilidad relativa a los problemas emocionales y/o físicos y a las pérdidas o daños monetarios de cualquier tipo ocasionados por la pérdida y/o la restauración de los datos almacenados en la T7 Shield. Asegúrese de que realiza copias de seguridad de los datos más importantes de forma periódica.

## <span id="page-21-2"></span>Protección de la contraseña de usuario

Debido a que la T7 Shield utiliza tecnologías de cifrado avanzadas, no se puede acceder a los datos de usuario si se olvida o se pierde la contraseña de usuario. Anote su contraseña y guárdela en un lugar seguro. Si no fuera posible utilizar la T7 Shield debido a la introducción incorrecta de la contraseña por parte del usuario, la única forma de restaurar la T7 Shield es restablecerla a los valores de fábrica mediante los servicios en línea del centro de servicios de Samsung o PSID Revert de Magician. Sin embargo, debe saber que la restauración del dispositivo a sus valores de fábrica conlleva la pérdida total de todos los datos de usuario. No olvide realizar regularmente una copia de seguridad de los datos más importantes.

## <span id="page-21-3"></span>Conexión con dispositivos certificados; cumplimiento de los estándares de seguridad

La T7 Shield se ha diseñado para cumplir con las limitaciones de consumo eléctrico conforme a los estándares de seguridad. Asegúrese de que utiliza dispositivos y puertos de interfaz que cumplen con los estándares pertinentes.

## <span id="page-21-4"></span>Choques y vibraciones

La T7 Shield funcionó sin problemas y solo sufrió daños superficiales limitados tras las pruebas de caída realizadas en condiciones controladas. Las pruebas de caída consistieron en 4 caídas libres desde una altura de 3 metros sobre un suelo de acero. Sin embargo, el nivel de resistencia a las caídas de la T7 Shield puede variar en función del entorno real y la garantía no cubre los daños causados por este tipo de impactos.

## <span id="page-22-0"></span>Desmontaje, daño o extracción

No desmonte ni dañe la T7 Shield, ni retire las pegatinas o etiquetas fijadas en ella. La garantía quedará anulada si el usuario desmonta o daña la T7 Shield, o si retira su etiqueta. Para proceder a la reparación, póngase en contacto únicamente con un centro de servicios de Samsung o con otros proveedores de servicios similares designados por Samsung.

### <span id="page-22-1"></span>Uso de accesorios originales

Utilice siempre piezas y accesorios originales certificados por Samsung. Samsung no asumirá responsabilidad alguna por los daños en la T7 Shield o las pérdidas de datos de usuario derivados del uso de piezas o accesorios que no sean originales.

### <span id="page-22-2"></span>Uso en condiciones de temperatura y humedad adecuadas

Recomendados utilizar T7 Shield en un entorno adecuado con un rango de temperatura entre 5 °C y 35 °C y un nivel de humedad entre el 10 y el 80 %.

## <span id="page-22-3"></span>Desconexión del cable

No utilice una fuerza excesiva para conectar o desconectar el cable de la T7 Shield. Si lo hace, podría provocar una conexión inestable o daños en el conector.

### <span id="page-22-4"></span>Análisis antivirus y actualizaciones

Siga las directrices de seguridad indicadas a continuación para evitar que el dispositivo se infecte con algún virus.

- Instale un programa antivirus en el ordenador al que esté conectado la T7 Shield y realice análisis antivirus con frecuencia.
- Actualice siempre el sistema operativo y el software antivirus con las versiones más recientes.
- Después de descargar cualquier archivo en la T7 Shield, realice un análisis antivirus antes de abrirlo.

## <span id="page-22-5"></span>Limpieza del producto

Recomendamos limpiar la T7 Shield frotando la superficie con un paño suave. No utilice agua, sustancias químicas ni detergentes. De lo contrario, podría ocasionar la decoloración o corrosión de la parte exterior de la T7 Shield y también desencadenar un incendio o una descarga eléctrica.

## <span id="page-22-6"></span>Mantener alejada de los niños, los bebés y los animales

La presencia de piezas pequeñas supone un riesgo de asfixia. Mantenga la T7 Shield alejada del alcance de los niños, los bebés y los animales para evitar que se puedan llevar a la boca la T7 Shield o piezas de esta.

### <span id="page-23-0"></span>Mantener alejada de un entorno que supere el índice de protección IP65

La T7 Shield tiene un índice de protección \*IP65 basado en pruebas internas realizadas en condiciones controladas. La capacidad de resistencia al agua y al polvo puede variar en función de las condiciones ambientales reales. La garantía no cubre ningún daño causado por líquidos o polvo.

Condiciones de prueba \*IPX5: la T7 Shield se expuso a agua dulce proyectada desde una boquilla (Φ 6,3 mm) a 3 metros de distancia a 12,5 l/min durante 3 minutos.

Condición de prueba IP6X: la T7 Shield se expuso a 2 kg/m<sup>3</sup> de polvo activo con una presión inferior a 2 kPa durante 8 horas en una cámara de vacío. El índice de protección IP65 se prueba en condiciones controladas.

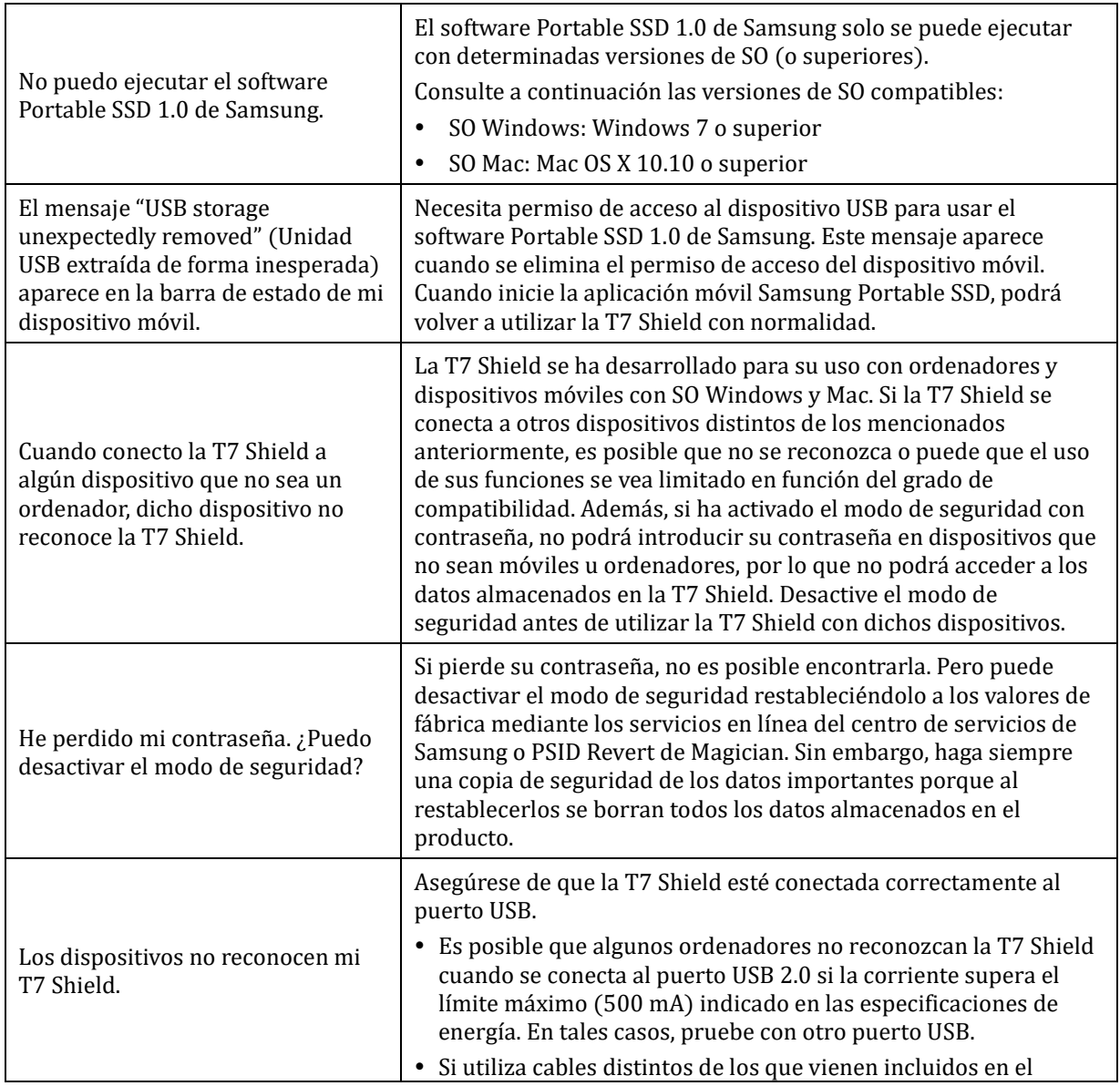

## <span id="page-23-1"></span>Preguntas frecuentes

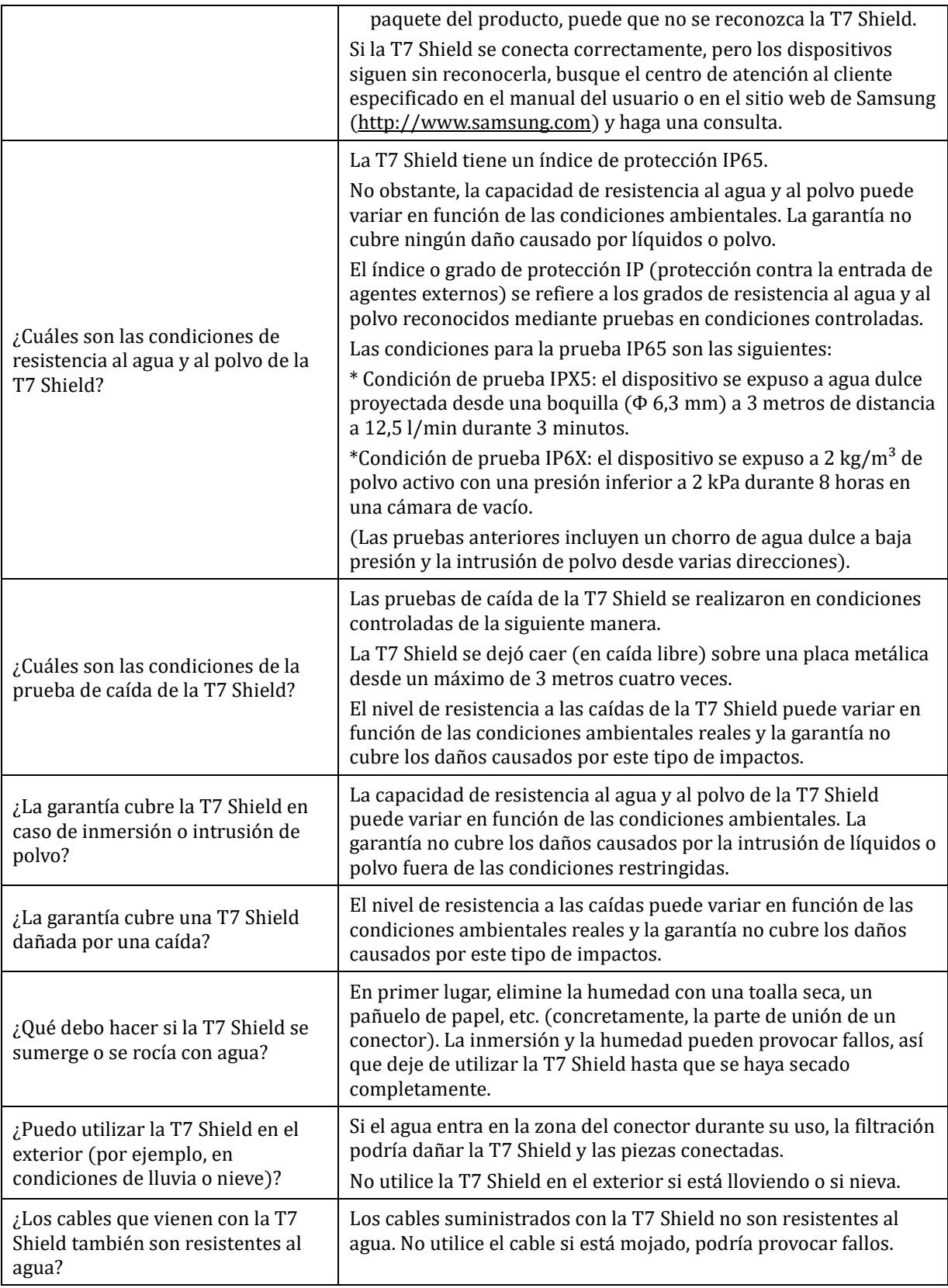

## <span id="page-25-0"></span>Especificaciones y certificaciones del producto

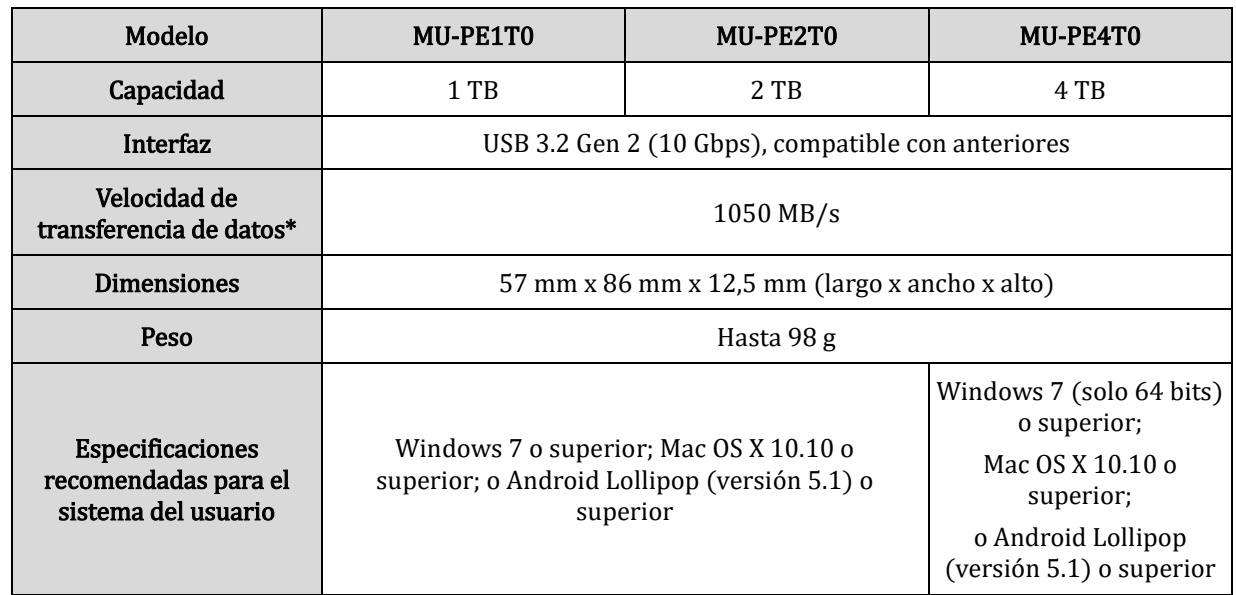

## <span id="page-25-1"></span>Especificaciones del producto

\* La velocidad máxima de transferencia de datos se mide en función de los estándares de pruebas internas de Samsung con el cable USB incluido. El rendimiento puede variar en función de la configuración del host. Para alcanzar velocidades de transferencia máximas de 1050 MB/s, el dispositivo host y los cables de conexión deben admitir el USB 3.2 Gen 2 y se debe activar el modo con UASP.

## <span id="page-25-2"></span>Cumplimiento normativo

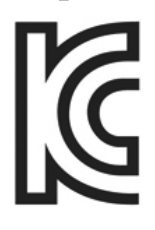

## <span id="page-25-3"></span>KC (Certificación coreana)

Símbolo identificativo: Véase a continuación

Nombre: Samsung Electronics Co., Ltd.

Fabricante/país de fabricación: Samsung Electronics Co. Ltd/República de Corea

Mes y año de fabricación: Se indica por separado

Clasificación/Modelo: Véase a continuación

Fabricante: SAMSUNG Electronics Co. Ltd.

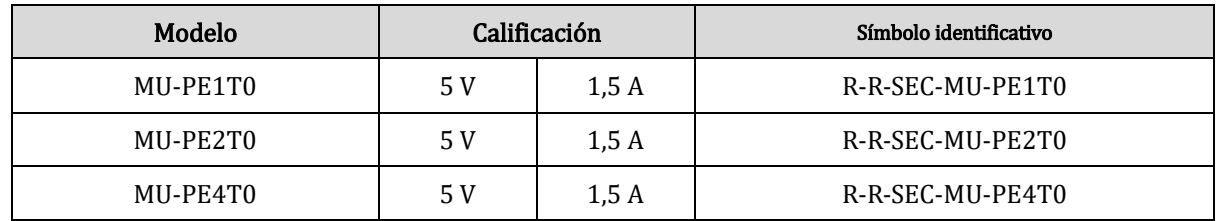

\* Este dispositivo (clase B) que cumple con las normas de compatibilidad electromagnética (EMC) está diseñado para su uso en un entorno doméstico y en cualquier región.

# <span id="page-26-0"></span>FCC (Comisión Federal de Comunicaciones)

Normativas de la Comisión Federal de Comunicaciones (FCC) de los Estados Unidos

Tenga en cuenta que cualquier alteración o modificación no autorizada expresamente por la parte responsable del cumplimiento de las normativas podría anular la autoridad del usuario en el uso del dispositivo.

Este equipo se ha probado y verificado para cumplir con las restricciones de un dispositivo digital de clase B establecidas por la Parte 15 del CFR de la FCC.

Estas restricciones se implementan para evitar la emisión de ondas electromagnéticas perjudiciales cuando se utiliza el dispositivo en entornos residenciales. Este dispositivo genera, utiliza y emite energía de radiofrecuencia y, en caso de no estar instalado ni de utilizarse conforme a estas directrices, podría producir interferencias de radio perjudiciales para las comunicaciones inalámbricas. No obstante, no se garantiza la ausencia de interferencias de radio en determinados entornos en los que el dispositivo esté instalado. En caso de producirse interferencias de radio perjudiciales para un receptor de radio o televisión cuando se enciende o apaga el dispositivo, el usuario debe evitar dichas interferencias poniendo en práctica una de las medidas indicadas a continuación.

- Ajustar la dirección de la antena de recepción o reubicarla
- Aumentar la distancia de separación entre el dispositivo y el receptor
- Conectar el receptor y el dispositivo a tomas de corriente de circuitos independientes
- Solicitar ayuda a un distribuidor o un técnico de radio/televisión cualificado
- Este dispositivo cumple con la Parte 15 de las normativas de la FCC
- Este dispositivo no provoca interferencias electromagnéticas
- Si se produjera alguna interferencia, incluidas aquellas que pudieran ocasionar problemas operativos en el dispositivo, podría utilizarse en dos condiciones que garantizan un funcionamiento normal. Este producto se ha diseñado exclusivamente para uso en interiores.

\* Aviso de la FCC: tenga en cuenta que cualquier alteración o modificación no autorizada expresamente por la parte responsable del cumplimiento de las normativas podría anular la autoridad del usuario en el uso del dispositivo.

Identificador único: consulte la etiqueta que se encuentra en el producto

Entidad responsable: Samsung Electronics America QA Lab

19 Chapin Rd. Building D Pine Brook NJ 07058

Tel.: 1-973-808-6362, Fax: 1-973-808-6361

# <span id="page-26-1"></span>CE (Conformidad europea)

Este producto cumple con los requisitos esenciales y otras disposiciones pertinentes de las directivas 2014/30/UE, 2014/35/UE y 2011/65/UE.

Solo para uso en interiores.

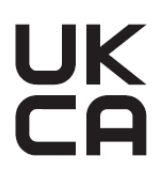

## Información de contacto sobre cumplimiento de normas de la UE

Samsung PO Box 12987, Dublin. IE o Euro QA Lab, Saxony Way, Yateley, GU46 6GG UK

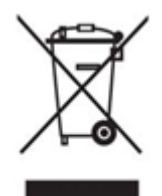

## WEEE (Residuos de aparatos eléctricos y electrónicos)

Esta marca en el producto, los accesorios o la documentación indican que el producto y sus accesorios electrónicos (por ejemplo, cargador, auriculares, cable USB, etc.) no deben desecharse con otros residuos domésticos al acabar su vida útil. Para evitar que se produzcan posibles daños en la salud o en el medio ambiente debido a una eliminación incontrolada de residuos, separe estos artículos de otros tipos de residuos y recíclelos de manera responsable para fomentar la reutilización sostenible de los recursos materiales.

Los usuarios domésticos deben ponerse en contacto con el vendedor al que adquirieron este producto o con la administración local competente para obtener información detallada sobre dónde y cómo pueden reciclar estos artículos de manera segura para el medio ambiente.

Los usuarios empresariales deben ponerse en contacto con su proveedor y comprobar los términos y condiciones del contrato de compra. Este producto y sus accesorios electrónicos no se pueden mezclar con otros residuos comerciales para su eliminación.

## Departamento del Gobierno de Canadá de Innovación, Ciencia y Crecimiento Económico (Innovation, Science and Economic Development Canada)

Este aparato digital de clase B cumple todos los requisitos de las normativas canadienses para equipos que producen interferencias (Canadian Interference-Causing Equipment Regulations). Etiqueta de cumplimiento ICES 003 CAN ICES-3  $(B)/NMB-3(B)$ 

### Triman

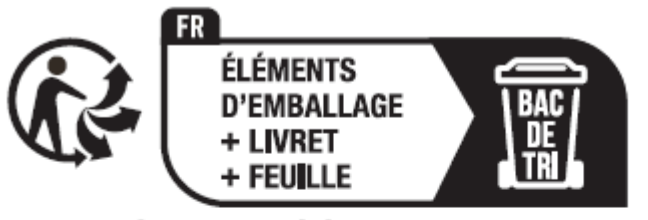

Séparez les éléments avant de trier

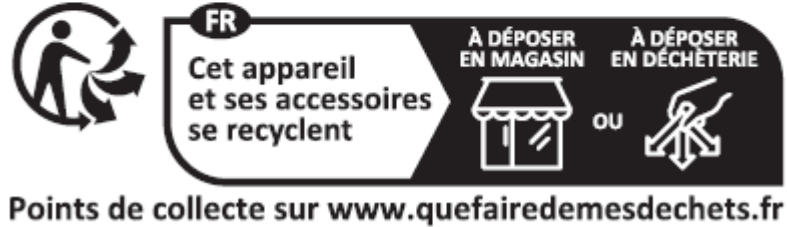

Privilégiez la réparation ou le don de votre appareil !

El Decreto francés n.º 2014-1577 ha hecho obligatoria, a partir del 1 de enero de 2015, la impresión del logotipo Triman en los productos y embalajes reciclables vendidos a los consumidores en Francia.